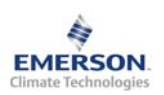

## **Контроллер охлаждаемых помещений EC3-332 и дисплей ECD-001**

**Инструкция по эксплуатации**

**Примечание: Документ содержит краткие инструкции для опытных** внесения ваших собственных настроек. Более детальную информацию **смотрите в Руководстве пользователя.** 

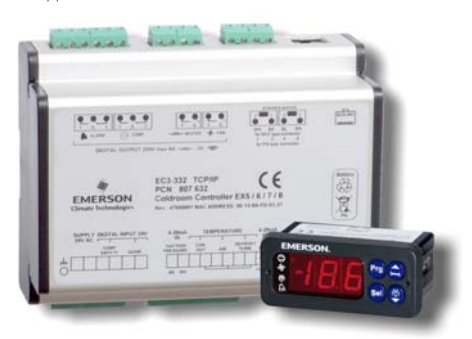

**EC3-332** – это специальный контроллер для холодильных камер с функцией управления перегревом для работы с электрическими регулирующими вентилями Alco Controls серий EX4...EX8. Дополнительно EC3-332 контролирует температуру воздуха и управляет оттайкой и вентиляторами.

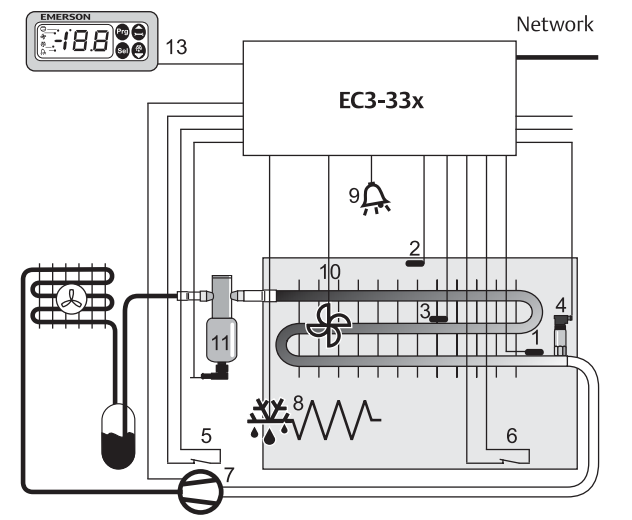

Датчик давления PT4 (4) и датчик температуры ECN-Pxx на трубе (1) замеряют давление всасывания и температуру всасывания на выходе из испарителя и передают сигнал в контур управления перегревом. С выхода контроллера перегрева регулируется открытие электрического регулирующего вентиля EX4…EX8 (11), тем самым оптимизируя расход хладагента через испаритель. Датчик ECN-Sxx (2) замеряет температуру воздуха на входе в испаритель и отправляет сигнал в контур термостатирования. Датчик ECN-Fxx (3) на ребре служит для окончания оттайки. Цифровой вход (5) должен быть подключен последовательно в цепь управления компрессором (где требуется), а цифровой вход (6) должен быть подключен к дверному контакту холодильной камеры. Контроллер имеет 4 выходных реле для управления компрессором (7), оттайкой (8), вентилятором испарителя (10) и внешним аварийным устройством (9). Технические характеристики входов и выходов смотрите в таблице справа.

В контроллер EC3-332 встроен резервный аккумулятор, чтобы обеспечить закрытие ЭРВ в случае пропадания электропитания. Благодаря способности электрических регулирующих вентилей EX4…EX8 полностью перекрывать трубопровод, соленоидный вентиль на жидкостной линии для исключения залива компрессора не требуется.

Дополнительный дисплей ECD-001 (13) можно подключить к EC3-332 для просмотра и настройки параметров без использования компьютера. Поскольку контроллер EC3-332 полностью работоспособен без дисплея, то ECD-001 можно в любое время отключить.

# **/**  $\sqrt{\frac{1}{2}}$  Инструкции по безопасности:<br>• Внимательно прочитайте инструкци

- Внимательно прочитайте инструкцию по эксплуатации. Ее<br>невыполнение может привести к поломке прибора, выходу из строя **системы или травме персонала.**
- **Данный прибор предназначен для использования персоналом, имеющим необходимые знания и навыки.**
- **Обеспечьте соответствие электрических параметров сети техническим данным на оборудование.**
- **Перед установкой отключите электропитание от системы.**
- **Не превышайте допустимых пределов по температуре.**
- **При подключении соблюдайте требования местных норм по электробезопасности**

• **Контроллеры серии EC3 содержат свинцово-кислотные гелевые аккумуляторы. Этот аккумулятор НЕ должен утилизироваться с остальными промышленными отходами. Пользователь несет ответственность за передачу его на специальные пункты приема для безопасной переработки батарей (согласно директиве 98/101/EEC). Для получения дополнительной информации обратитесь в местный центр по экологической утилизации отходов.** 

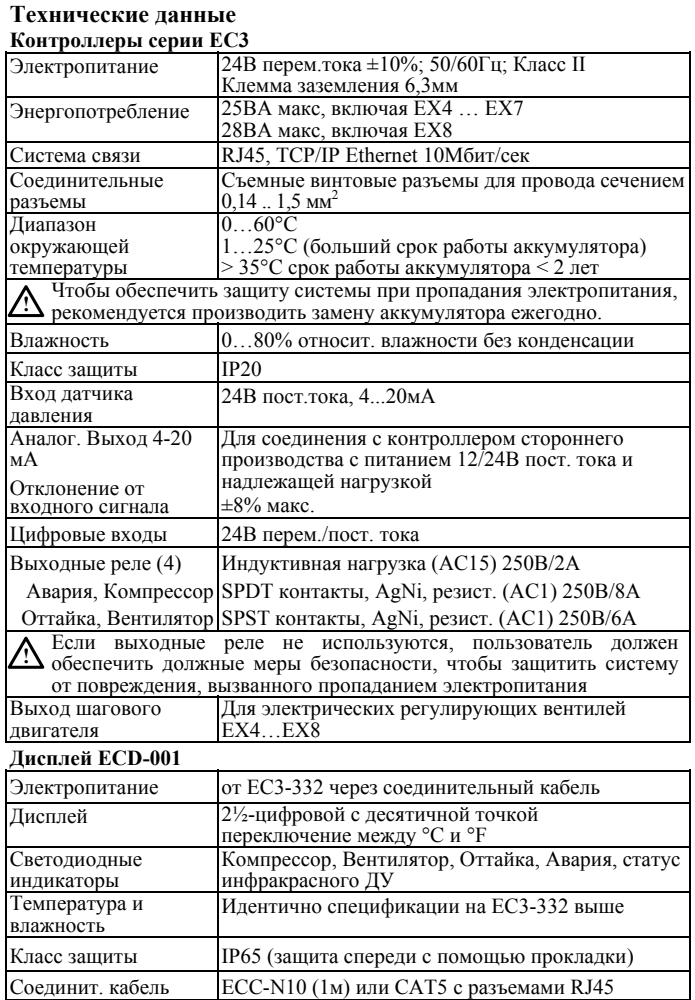

 **RUS** 

#### **Монтаж**

Контроллер EC3-332 предназначен для монтажа на стандартную DIN-рейку. Положение при установке: на вертикальной стене, разъем шагового двигателя должен быть только сверху.

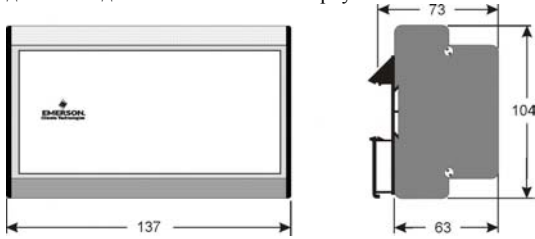

Дисплей ECD-001 можно установить в панель с вырезом 71x29мм. Смотрите ниже схемы с размерами по требуемому пространству, включая соединительные разъемы.

Вставьте дисплей в вырез панели. (1)

Убедитесь, что монтажные выступы находятся на одном уровне с внешней поверхностью корпуса дисплея.

Вставьте шестигранный ключ <sup>в</sup> отверстия на передней панели <sup>и</sup> вращайте по часовой стрелке. Монтажные выступы будут поворачиваться и постепенно приблизятся к панели (2).

Вращайте ключ пока монтажный выступ не коснется панели. Затем переместите второй монтажный выступ в такое же положение (3).

Очень осторожно уплотняйте обе стороны пока дисплей не будет зафиксирован. Не прилагайте большие усилия, так как монтажные выступы легко ломаются.

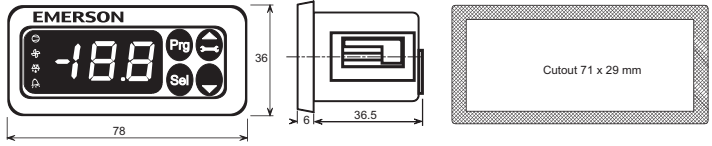

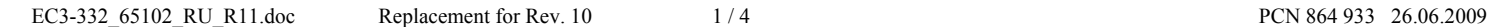

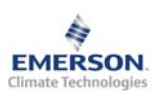

**Инструкция по эксплуатации**

### **Электрические соединения**

Обращайтесь к схеме подключения (ниже) при выполнении электрических соединений. Копия данной схемы наклеена на контроллер. Используйте провода/кабели, способные работать при температуре до 90°C (EN 60730-1). Выполните заземление металлического корпуса клеммой 6,3мм.

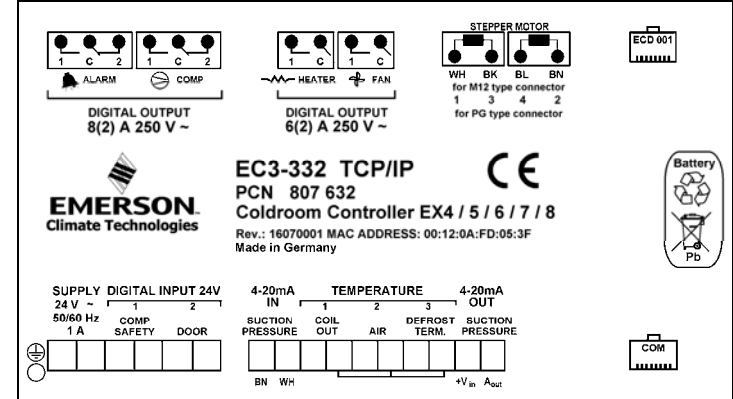

Аналоговые входы контроллера EC3 предназначены для подключения только специальных датчиков и не должны подключаться к каким-либо другим устройствам. На цифровые входы должно подаваться напряжение только 24В перем./пост. тока. Подключение входов EC3 напрямую к сетевому питающему напряжению приведет к выходу контроллера из строя.

**Важно:** Располагайте соединительные провода контроллера и датчиков отдельно от силовых кабелей. Миним. допустимое расстояние – 30мм.

**Предупреждение:** Для обеспечения питания 24В перем. тока используйте трансформаторы II класса (EN 61558). Не заземляйте кабели 24В перем. тока. Для контроллера EC3 и контроллеров стороннего производства рекомендуется использовать индивидуальные трансформаторы, чтобы исключить возможное взаимное влияние или проблемы с заземлением питающих кабелей. Подключение любых входов контроллера EC3 к силовому электропитанию приведет к выходу контроллера из строя.

#### **Рекомендованное расположение датчиков для применения в Холодильных камерах (см. схему на стр.1):**

Датчик ECN-Pxx температуры трубы на выходе (1): разместите его сразу за испарителем на общем всасывающем трубопроводе как показано ниже. Обеспечьте должную теплопередачу, используя для закрепления датчика на трубе металлический или специальный пластиковый хомут. Не используйте стандартные пластиковые стяжки (применяемых для электрических проводов), т.к. они могут растянуться по истечении времени, что может привести к погрешностям в измерениях и неправильной регулировке перегрева. Рекомендуется изолировать датчик температуры на выходе из испарителя при помощи ARMAFLEX™ или другой изоляции. Рекомендуется устанавливать датчик на трубе между 9 и 3 часами, как показано на рисунке.

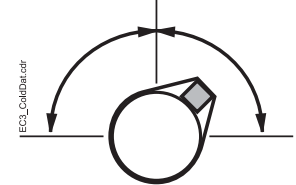

Датчик давления всасывания PT4-07M (4): разместите его на общем всасывающем трубопроводе недалеко от датчика температуры на выходе из испарителя (1).

Датчик ECN-Sxx температуры воздуха (2): должен устанавливаться на специальных креплениях в центре потока входящего в испаритель воздуха, как можно выше, ближе к потолку.

Датчик ECN-Fxx температуры ребра (3): разместите его на испарителе, ассиметрично ближе к расширительному вентилю.

## **Настройка и изменение параметров, используя ECD-001**

Для удобства имеется встроенный инфракрасный приемник для дополнительного **ИК-пульта ДУ**, позволяющий быстро и легко менять параметры системы при отсутствии связи с компьютером.

Также можно получить доступ к параметрам через 4 кнопочную клавиатуру дисплея. Доступ к изменению параметров защищен цифровым паролем. По умолчанию установлен пароль «12». Для выбора конфигурации параметра:

• Нажмите и удерживайте кнопку **PRG** более 5 секунд, на дисплее будет мигать "0", если пароль был изменен, выберите новый пароль

- Нажмите  $\blacksquare$  или  $\blacksquare$  пока на дисплее не появится пароль (по умолчанию =  $^{12}$ ")
- Нажмите **SEL** для подтверждения пароля
- Появится код первого изменяемого параметра (/1).
- Чтобы изменить параметр, см. ниже Изменение параметров.

## **Изменение параметров: Процедура**

• Нажмите  $\blacksquare$ или  $\blacksquare$ для выбора кода параметра, который надо изменить;

 **RUS** 

- Нажмите **SEL** для вывода значения выбранного параметра;
- Нажмите  $\blacksquare$ или  $\blacksquare$ , чтобы увеличить или уменьшить это значение;
- Нажмите **SEL**, чтобы подтвердить новое значение и отобразить его код;
- Повторите данную процедуру сначала "нажмите<sup>[4]</sup> или  $\blacksquare$  для показа..."
- **Чтобы выйти и сохранить новые настройки**:
- Нажмите **PRG**, чтобы подтвердить новые значения и выйти из режима изменения параметров.
- **Чтобы выйти без изменения параметров:**
- Не нажимайте никакие кнопки хотя бы 60 секунд (время выхода).
- Нажмите "**ESC**" на ИК-пульте ДУ.

## **Запуск оттайки:**

Оттайку можно активировать с дисплея при помощи клавиатуры:

- Нажмите кнопку  $\blacksquare$  более, чем на 5 секунд, на дисплее будет мигать "0".
- Нажмите  $\blacksquare$  или  $\blacksquare$  пока не появится пароль (по умолчанию = "12").
- Нажмите **SEL** для подтверждения пароля.
- Цикл оттайки активирован.

# **Специальные функции:**

Режим Сброса Аварии был заменен на режим Специальных функций. Специальные функции можно активировать:

- Нажмите кнопки  $\blacksquare$  и  $\blacksquare$  вместе на более чем 5 секунд, на дисплее будет мигать "0".
- Нажмите  $\blacksquare$  или  $\blacksquare$  пока не появится пароль (по умолчанию = "12"). Если пароль был изменен, выберите новый пароль.
- Нажмите **SEL** для подтверждения пароля, на дисплее будет отображаться "0" и режим Специальных функций активирован.
- Нажмите  $\blacksquare$  или  $\blacksquare$  для выбора функции. Количество специальных функций - в развитии и зависит от типа контроллера. См. список ниже.
- Нажмите **SEL** для активации этой функции без выхода из режима специальных функций.
- Нажмите **PRG** для активации этой функции и выхода из режима специальных функций.

Большинство специальных функций работают в режиме переключателя, т.е. первый запрос активирует функцию, второй запрос – отключает.

Посмотреть состояние функции можно только после выхода из режима специальных функций.

- 0: Визуализация функции проверки
- 1: Сброс аварийных сообщений
- 2: Режим очистки. Режим очистки фактически является ручным режимом оттайки с дополнительной функцией вкл./откл. вентиляторов. Режим очистки нельзя использовать для отключения системы при обслуживании.
- 3: Только вентиляторы
- 4: Установка 100% открытия электрического регулирующего вентиля
- 5: Визуализация текущего TCP/IP адреса
- 6: Установка TCP/IP-адреса в 192.168.1.101 (значение по умолчанию). Это изменение только временное. Отключение питания восстановит предыдущий адрес.
- 7: Возврат значений всех параметров к заводским настройкам. Контроллер будет показывать "oF" в течение возврата и вентиль будет закрыт.

## **Визуализация данных:**

Пользователь может выбрать данные, которые будут отображаться на дисплее постоянно (параметр /1). В случае аварии будет поочередно отображаться код аварии и выбранные данные. Пользователь может запретить показ кода аварии. Имеется возможность показать эти значения временно. Эта полезная функция, если первоначальная настройка системы проводится без помощи Веб-страниц контроллера. Нажмите кнопку **SEL** для прокрутки всех возможных отображаемых параметров. Дисплей будет показывать в течение одной секунды цифровой код данных (см. параметр /1), а затем выбранные данные. Через две минуты дисплей вернется к выбранным данным параметра /1.

Такое поведение правомочно только, когда параметр H2 = 3. Работа с ИК-пультом ДУ

Логическое состояние реле компрессора Сеть Ethernet подключена и работает

Логическое состояние реле вентилятора Логическое состояние реле оттайки Состояние аварии

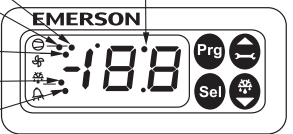

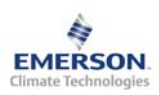

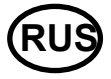

**Инструкция по эксплуатации**

L

# **Таблица параметров**

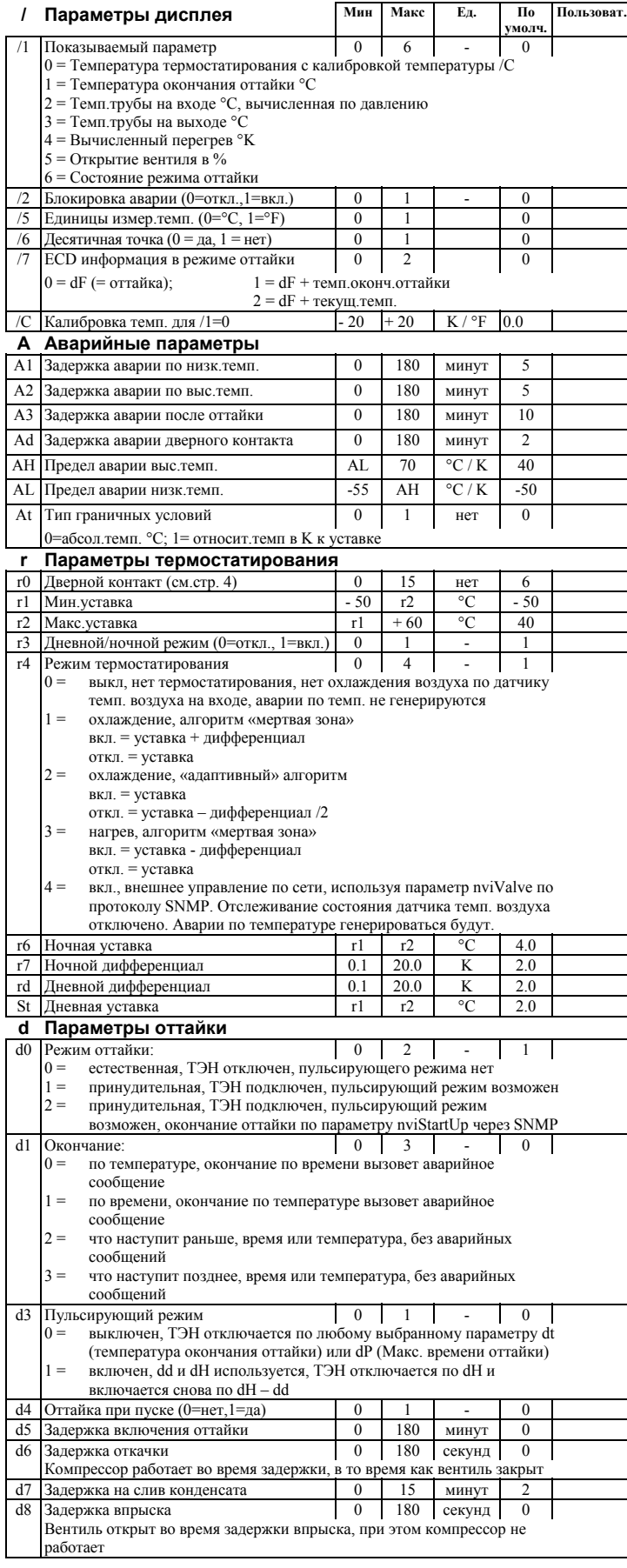

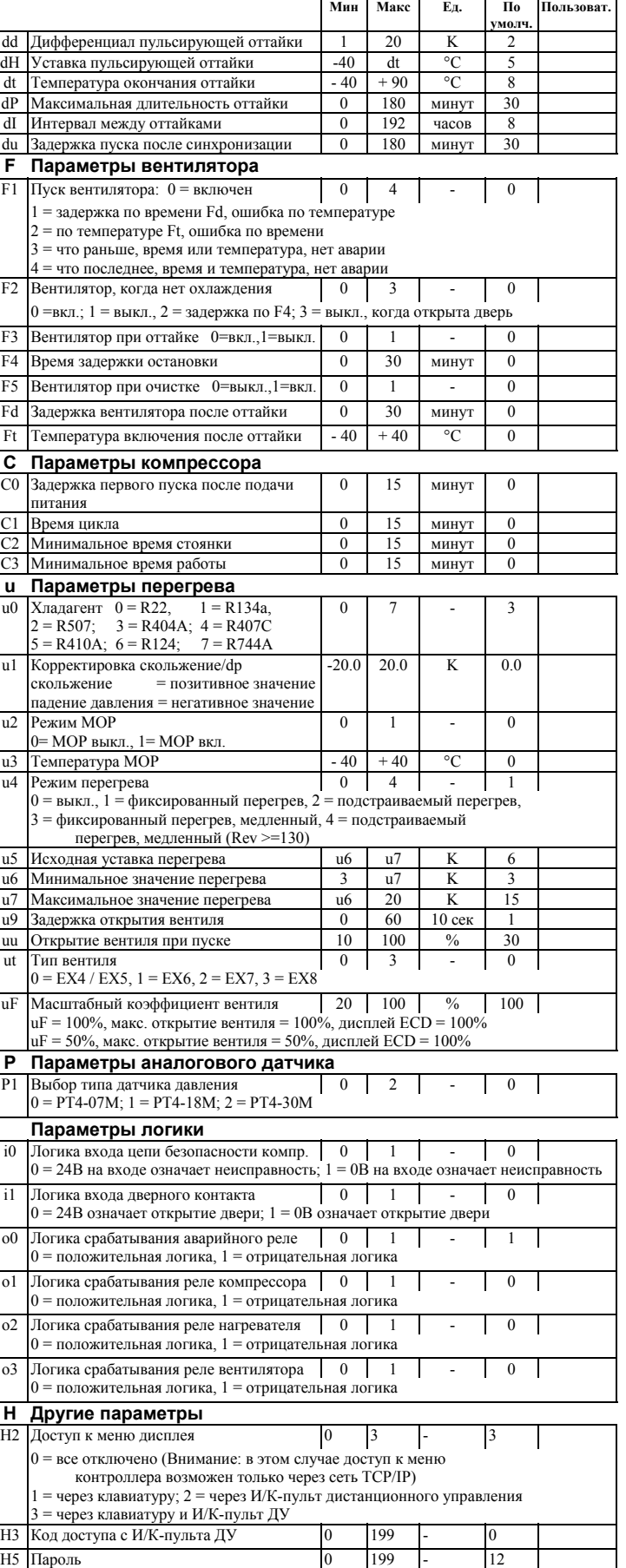

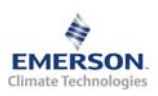

# **Контроллер охлаждаемых помещений EC3-332 и дисплей ECD-001**

**Инструкция по эксплуатации**

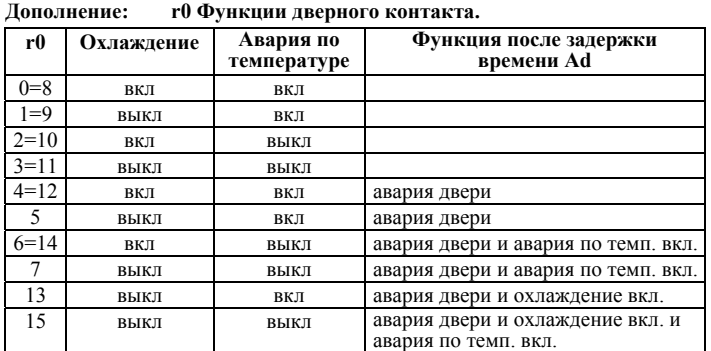

## **Коды аварийных сообщений**

#### *E0* **Авария датчика давления**

- *E1* **Авария датчика температуры трубы на выходе**
- *E2* **Авария датчика температуры воздуха на входе**
- *E3* **Авария датчика окончания оттайки (на ребре)**

Датчик не подсоединен, или цепь датчика или кабеля разорвана, или коротко замкнута.

## *Er* **Авариявывода данныхна экран – запределамидиапазона**

Данные, отправленные на экран за пределами допустимого диапазона.

## *Ab* **Неисправностьаккумулятора**

Аккумулятор не имеет достаточного заряда для закрытия вентиля в аварийном режиме. Восстановление только после замены батареи (Комплект заказа: 807 790).

**!** Использование аварийного реле является определяющим для защиты системы при пропадании электропитания, если сетевой интерфейс или дисплей ECD-002 не применяются.

## *AC* **Аварийное состояние цепи безопасности компрессора**

Компрессор работает, а последовательная цепь безопасности разомкнута.

### *Ad* **• Авария по открытию двери<br>***AE* **• Термостатирование в авари** *AE* **Термостатированиеваварийномрежиме**

Датчик температуры воздуха неисправен, система непрерывно работает в режиме охлаждения.

*AF* **Состояниевентиля**

Вентиль закрыт, т.к. цепь безопасности компрессора разомкнута.

#### *AH* **АварияпоВысокойтемпературе**

- *AL* **АварияпоНизкойтемпературе**
- *AM* **ОшибкаподключенияЭРВ**

Проверьте подключение ЭРВ серий EX4...8.

- *Ao* **Перегревваварийномрежиме** Поломка датчика (ов)
- *Au* **Вентиль открытна 100% более 10 минут**
- 
- *dt* **Окончание принудительной оттайки (по времени или температуре)**  *Ft* **Принудительное включение вентилятора (по времени или температуре)**

#### **Сообщения**

- *---* **Нет данных для вывода на экран**
- Экран будет показывать «---» при пуске и когда данные на дисплей не отправляются.

#### *In* **Возврат к параметрам по умолчанию**

- Экран покажет «In», если инициируются возврат к заводской конфигурации.
- *Id* **Получен запросный импульс**

Экран покажет мигающую надпись «Id», если из сети получен запросный импульс. «Id» будет мигать на экране, пока не будет нажата сервисная кнопка, либо пройдет 30 минут задержки, либо будет получен повторный запросный импульс. Эта функция работает ТОЛЬКО при использовании SNMP протокола.

#### *OF* **Контроллер находится в автономном режиме** Контроллер находится в автономном режиме и программа в нем не работает. Это

результат управляющей команды по сети и может произойти, например, при установке контроллера в сети.

- *dS* **Оттайка при стоянке**
- *dP* **Откачка**
- *df* **Цикл оттайки** *dd* **Задержка на слив конденсата**
- *dI* **Задержка впрыска при оттайке**
- *du* **Задержка запуска оттайки**
- 
- *Cn* **Очистка** *CL* **Все аварийные сообщения удалены**
- *IP0* **IP адрес, полученный от DHCP сервера**
- *IP2* **IP адрес от DHCP сервера не получен или фиксированный IP адрес**

Emerson Electric GmbH & Co OHG не несет ответственности за ошибки в указанных параметрах производительности, размеров и других данных. Изделия, спецификации и технические характеристики в этом документе могут меняться без предварительного уведомления. Представленная здесь информация основывается на испытаниях, проведенных EMERSON <sup>в</sup> соответствии <sup>с</sup> существующей технической информацией по данному вопросу. Предназначено для использования специалистами, имеющими

## **Просмотр параметров: веб-страницы**

На сайте www.emersonclimate.eu имеется инструкция по эксплуатации контроллеров **TCP/IP.** Обращайтесь к этому документу, если вам нужна дополнительная информация, не отраженная в этой инструкции.

Контроллер **EC3-332** имеет сетевой интерфейс TCP/IP Ethernet, позволяющий напрямую соединяться с ПК или с сетью через стандартный порт Ethernet. Контроллер **EC3-332** имеет встроенные веб-страницы для удобства просмотра параметров в режиме реального времени.

Не требуется никакого дополнительного программного или аппаратного обеспечения.

Соединение контроллера **EC3-332** осуществляется посредством кабеля ECX-N60 к сети или к маршрутизатору, который присвоит контроллеру динамический TCP/IP адрес. Если сервер DHCP отсутствует, контроллер может быть подключен напрямую к порту Ethernet ПК с помощью кросскабеля. В этом случае TCP/IP адрес компьютера должен быть изменен вручную, чтобы он был совместим с заданным на заводе адресом контроллера. Дополнительную информацию смотрите в инструкции по эксплуатации контроллеров **TCP/IP**.

Откройте Интернет-браузер на ПК и введите заводской TCP/IP адрес контроллера в адресную строку браузера: **192.168.1.101** или динамический адрес от DHCP сервера. Смотрите инструкцию по эксплуатации, если требуется использовать специальный порт.

Через несколько секунд появится страница просмотра параметров. Если веббраузер не смог открыть веб-страницу контроллера или не выводятся текущие данные, пользователь должен проверить настройки веб-браузера. Смотрите инструкцию по эксплуатации контроллеров **TCP/IP**.

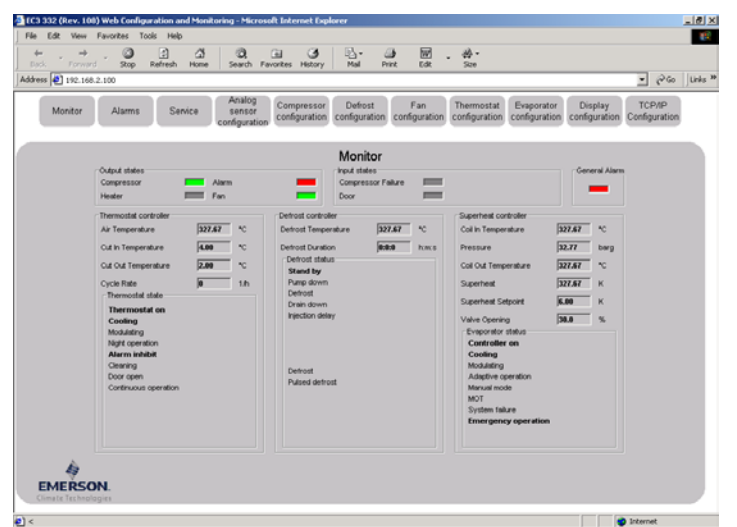

Веб-страницы просмотра параметров и аварийных сообщений контроллеров доступны для просмотра без ввода имени и пароля. Имя пользователя и пароль потребуются при первом входе на другие веб-страницы контроллера. Заводские настройки:

## **Имя пользователя: EmersonID Пароль: 12**

Заводские настройки можно изменить на странице «Настройка индикации». В верхней части страницы просмотра параметров выберите соответствующую кнопку. Кроме значения параметров на веб-страницах даются их коды, такие же, как в списке параметров выше.

После изменения параметров, полный список настроек можно сохранить на компьютере и использовать позднее для загрузки в другой контроллер. Это даст значительную экономию времени, если вам требуется настроить большое количество контроллеров. И со временем может быть создана библиотека, конфигурацию параметров контроллеров для разных применений.

Также возможен вывод на экран информации от контроллера в графическом виде. В дополнение, в энергонезависимой памяти контроллера содержится информация о показаниях датчиков с интервалом замеров 15 минут за последние 30 дней работы. Этот файл позднее может быть передан на ПК с использованием FTP-сервера. Файл учета может быть импортирован в стандартную программу работы с таблицами, например Excel. Полное описание возможностей контроллеров данной серии смотрите в инструкции по эксплуатации контроллеров **TCP/IP**.

соответствующие технические навыки и образование, по их собственному проконтролировать использование данного продукта, мы не несем<br>ответственность за неправильное использование данного продукта и ответственность за неправильное использование данного продукта и Этот документ отменяет все предыдущие версии.

Emerson Electric GmbH & Co OHG - Postfach 1251 - Heerstraße 111 - D-71332 Waiblingen - Germany - Phone .49-(0)7151-509-0 - Fax .49-(0)7151-509-200 **www.emersonclimate.eu** 

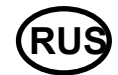